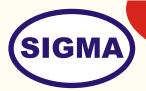

# SOFTWARE DEFINED RADIO

(Basic Model - Single Channel)
MODEL - SDR200B

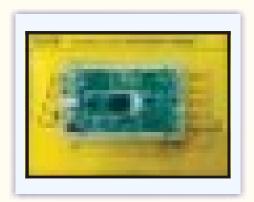

# **Overview**

This trainer covers 70 Mhz – 6 GHz frequency with integrated RFIC technology, a Spartan6 FPGA, and USB 3.0 connectivity. This new platform enables experimentation with wide range of applications including FM and TV broadcast, cellular, WiFi, ISM, and more.

It features one receive and one transmit channel in a bus-powered, board-only with a new Analog Devices RFIC to deliver a cost-effective experimentation platform and a high bandwidth USB 3.0 bus with up to 56 MHz of instantaneous bandwidth on select USB 3.0 chipsets (with backward compatibly to USB 2.0).

The users can develop their GNU Radio applications with discrete RF boards with higher sensitivity, dynamic range, and IP3 performance using the common USRP Hardware Driver (UHD) framework.

Application Development is supported by the USRP Hardware Driver™ (UHD) software. UHD is an open-source, cross-platform driver that can run on Windows, Linux, and MacOS. It provides a common API, which is used by several software frameworks, such as GNU Radio. With this software support, users can collaborate with a vibrant community of enthusiasts, students, and professionals.

### **FEATURES**

- 1. 1 TX, 1 RX, Half or Full Duplex RF channel
- 2. Coverage from 70 MHz 6 GHz RF
- 3. GNU Radio, C, and Python Compatible
- 4. USB 3.0 High speed interface (Compatible with USB 2.0)
- 5. Flexible rate 12 bit ADC/DAC
- 6. Xilinx Spartan 6 XC6SLX75 FPGA
- 7. Up to 56 MHz of real-time bandwidth
- 8. USB Bus powered

**Sigma Trainers and Kits** 

E-113, Jai Ambe Nagar, Near Udgam School,

Thaltej,

**AHMEDABAD - 380054.** 

INDIA.

Phone(O): +91-79-26852427/ 26850829

Phone(F): +91-79-26767512/ 26767648

Fax: +91-79-26840290/ 26840290

Mobile : +91-9824001168

Email: sales@sigmatrainers.com

: sigmatrainers@sify.com

Web: www.sigmatrainers.com

Dealer:-

# **SPECIFICATIONS**

| ١. | mierrace           | US  |
|----|--------------------|-----|
| 2. | FPGA               | Xil |
| 3. | Coverage Frequency | 70  |
| 4. | ADC                | AD  |
| 5. | DAC                | DA  |
| 6. | Channels           | Or  |
| 7. | Duplex             | На  |

8. Real Time Bandwidth

9. Power O/P

10. Receiver Noise Figure

11. Streaming12. MIMO

13. Frequency Accuracy

14. Connectors15. Supply Voltages16. Power Supply

17. Driver

18. Operating Systems

19. Applications

20. Accessories :-

USB 3.0

Xilinx - Spartan 6 6XC6SLX75 - FPGA

70 MHz to 6 GHz ADC 12 Bit 61.44 MS/s DAC 14 Bit 61.44 MS/s One Channel 1-TX, 1-RX

Half / Full 56 MHz 15 dBm 8 dB

100 MS/s USB 3.0 Streaming 4 Units Required for MIMO 2 x 2 0.01 ppm with GPSDO Reference

USB, SMA 6V DC, 2A

**USB Bus Powered** 

UHD

Linux, Windows

FM, TV Broadcast, GNU Radio, Cellular, Wifi, ISM Prototype your own GSM base station with OpenBTS

1. Trainer.

2. Antennas - 2 Nos. 2.4 GHz

3. Loopback Cable

4. Bootable USB GNU Radio Drive

5. Practical Manual6. Application Sw CD

7. SDR Presentation PPT Slides

8. SDR Books - 50 Nos in PDF format

9. Communications Block Book by Prof. D R Luhar

## **EXPERIMENTS**

#### MODEL - SDR-N200

- 1. To understand Basic theory of Software Defined Radio
- 2. To understand Block Diagram of Software Defined Radio
- 3. To install Operating System in Computers Linux
- 4. To understand Hardware of Software Defined Radio
- 5. To understand and Install Software for SDR
- 6. To install UHD Driver Software
- 7. To install Programming Languages C++ and Python
- 8. To understand and Install Applications Programs GNU Radio and Matlab Simulink
- 9. To How to Start
- 10. To generate Sine wave signal
- 11. To generate Noise signal
- 12. To add Signal and Noise
- 13. To observe SNR clipping
- 14. To generate Variable
- 15. To generate Dial Tone
- 16. To generate Mono Tone
- 17. To generate Multi Tone
- 18. To generate AM Modulation signal
- 19. To generate AM DSB Modulation signal
- 20. To generate AM SSB Modulation signal
- 21. To generate Stereo FM Receiver
- 22. To receive FM signal
- 23. To receive FM signal
- 24. To receive Wide band FM signal
- 25. To generate synchronized PAM signal
- 26. To generate PAM timed signal
- 27. To generate Gaussian FSK signal
- 28. To generate Gaussian FSK PLL signal
- 29. To generate Single Channel BPSK signal
- 30. To generate Dual Channel BPSK signal
- 31. To generate DPSK Signal
- 32. To generate MPSK
- 33. To generate Single Channel QPSK Signal
- 34. To generate Double Channel QPSK Signal
- 35. To generate GMSK Signal
- 36. To generate QAM signal
- 37. To generate Measure Bit Error Rate
- 38. To represent Digital Bits
- 39. To generate PLL PSK signal
- 40. To generate Multiplath MPSK signal
- 41. To receive Radar Beacon signal
- 42. To receive AZmap signal
- 43. To implement FFT Filter
- 44. To implement Synth Filter
- 45. To make XMLRPC Server
- 46. To make XM:RPC Client
- 47. To generate CVSD Sweep signal
- 48. To display UHD FFT signal
- 49. To decode 802,11a wireless signal
- 50. To generate RA5 signal

| 51. | To recei | ved Mode  | e-S S | Signals  |
|-----|----------|-----------|-------|----------|
| 01. | 10 10001 | VCG IVICG |       | ngi iais |

- To transmit DPSK signal using UHD To receive DPSK signal using UHD 52.
- 53.
- 54. To receive IQ signals
- To observer Transmitted Carrier signal on CRO To generate OFDM signal 55.
- 56.
- To observer characteristics of OFDM signals 57.
- 58. To transmit OFDM signal using USRP
- To receive OFDM signa I using USRP 59.
- 60. To understand HDSDR
- 61. To observer other grc and py files in GNU Radio